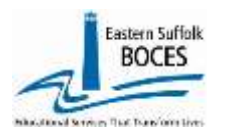

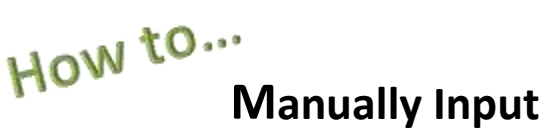

# **CDOS Reporting**

Expedite this reporting by collect a list of students' (name and ID) that participated in a Career Development and Occupational Studies, CDOS, course or program.

**Under the US Department of Education's Every Student Succeeds Act, ESSA, NYSED collects information about College, Career and Civic Readiness, CCR, including student participation in CDOS.**

Definitions from the SIRS Manual[: http://www.p12.nysed.gov/irs/sirs/](http://www.p12.nysed.gov/irs/sirs/) page 247 page 36 CDOS Explanation **Underlining added for emphasis- ALL students in career & technical coursework should have a CDOS program, service record.**

*CDOS Credential Eligible Coursework — Code 8271.* 

*Description: Indicates a student who is taking Career and Technical Education coursework and/or work-based learning that may be used to satisfy requirements for the Career Development and Occupational Studies (CDOS) Credential. This code should not be reported in lieu of the six-digit specific Career and Technical Education (CTE) Program Code used to report the CTE program a student is in.* 

*Purpose: Used to identify students taking coursework that may be used to satisfy requirements for a CDOS credential as a stand-alone credential or in addition to a high school diploma or high school equivalency (HSE) diploma.* 

*Entry Date: Date the student begins Career and Technical Education coursework and/or work based learning that may be used to satisfy requirements for a CDOS.* 

*Exit Date: Date the student receives the CDOS or is no longer participating in coursework and/or work-based learning.* 

*Reason for Ending Code: 700 — Received a CDOS credential or 701 — No longer participating in coursework and/or work-based learning that satisfied the requirements for the CDOS credential. This is the only way to indicate that a student satisfied the requirements for the CDOS credential when it's earned in addition to a local or Regents diploma.*

### $AN/S$ -Level  $\boldsymbol{\beta}$

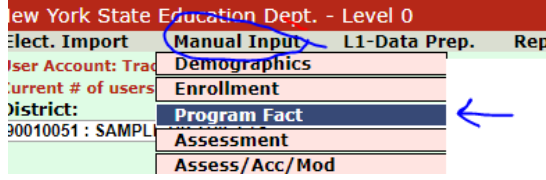

#### **Adding Program Service Codes**

- Go to our [NYC Charter Data Central](https://nyccharterdatacentral.esboces.org/) website
- Hover over **Secure** and click on **Level 0**.
- Login.
- On the grey menu bar, go to Manual Input
- Click on Program Fact

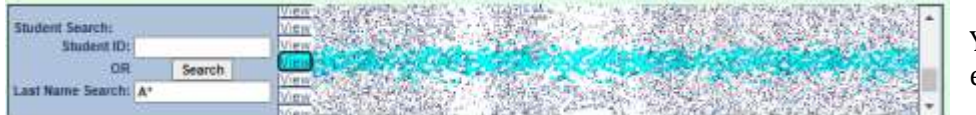

You must have the Student ID for each record.

#### **Use the SEARCH Last Name option:**

enter Student's last name, or

the first initial(s) of the last name with an asterisk (\*) to view all last names starting with that letter(s) Click **Search**.

Level 0 will display the name(s) of the student(s) that match your search. Use **Copy and Paste** the add the correct ID into the Student ID field below.

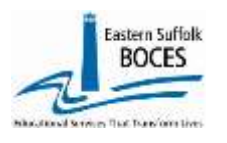

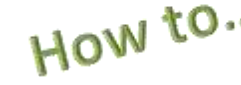

## How to...<br>Manually Input  **CDOS Reporting**

**Complete data entry in rows 1-5 for each student tha earned a CDOS credential.**

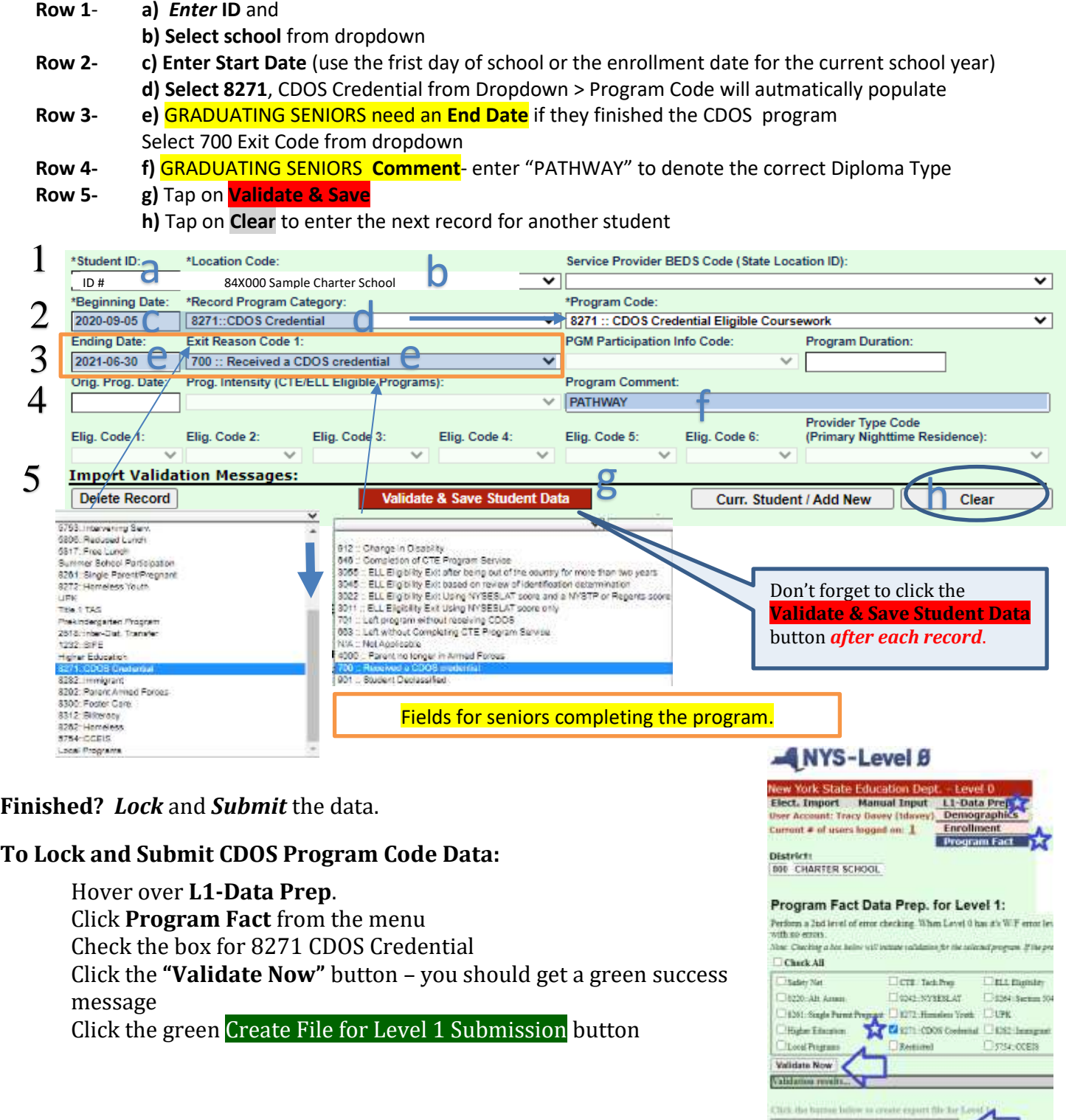

Data Prep. memapo

*Call us if you need us at 631.218.4134.*